## **Erro "Cannot open file" ao finalizar venda no DTEF**

- Erro Cannot open file "C:\DPOS8\Bin\000086.002". O sistema não pode encontrar o arquivo especificado.
- Mensagem de erro ao finalizar venda no DTEF.
- Sistema não finaliza vendas no DTEF.

## **Identificando o problema**

Ao finalizar a venda no DTEF apresenta o erro abaixo:

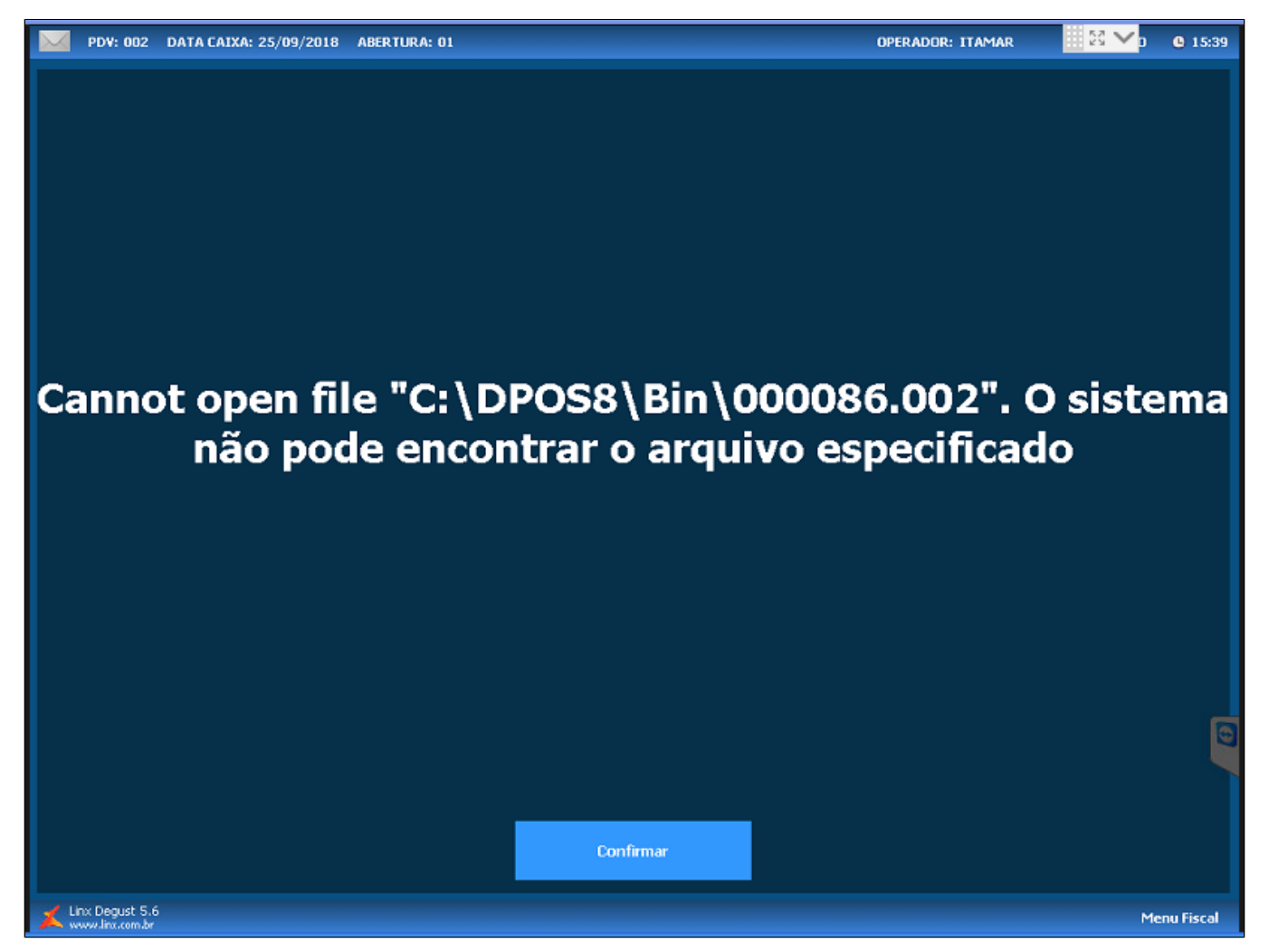

## **Resolvendo o problema**

**1-** Entre no aplicativo DPOS e clique em configuração conforme imagem abaixo, e verifique o caminho do cupom.

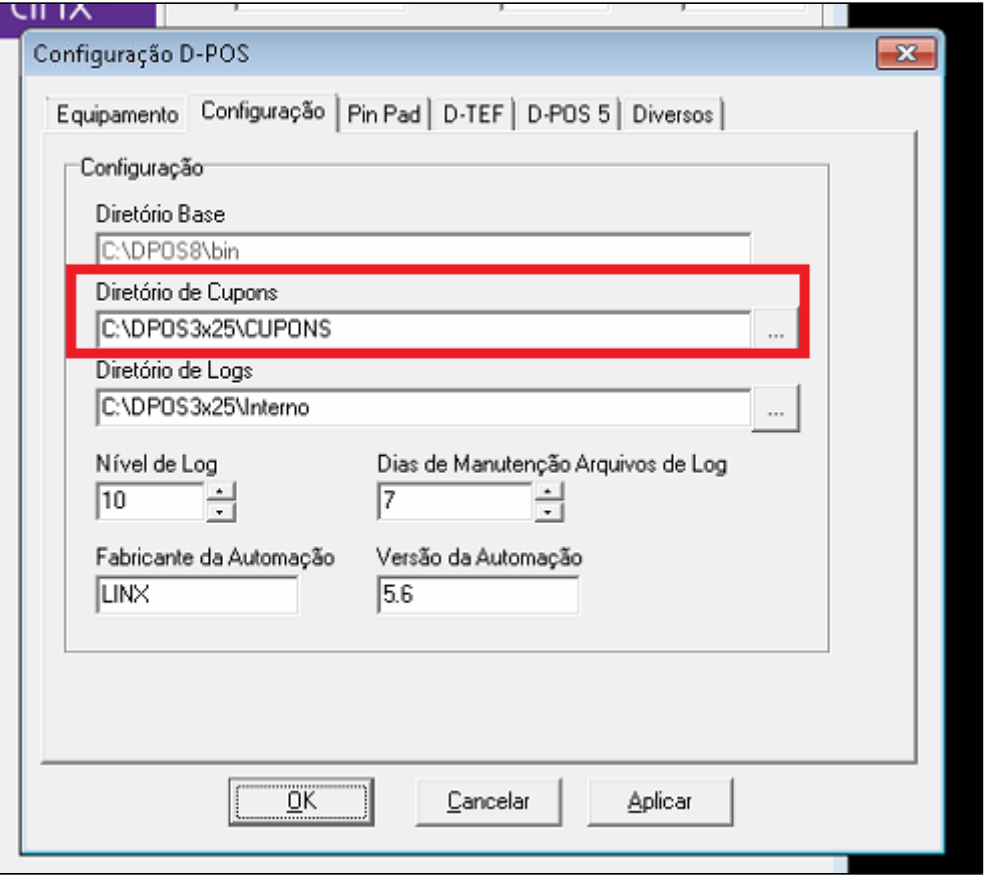

**2-** Entre nas configurações gerais e vá na aba "**TEF**" e coloque o mesmo caminho que está no **DPOS.** Ficará igual imagem abaixo.

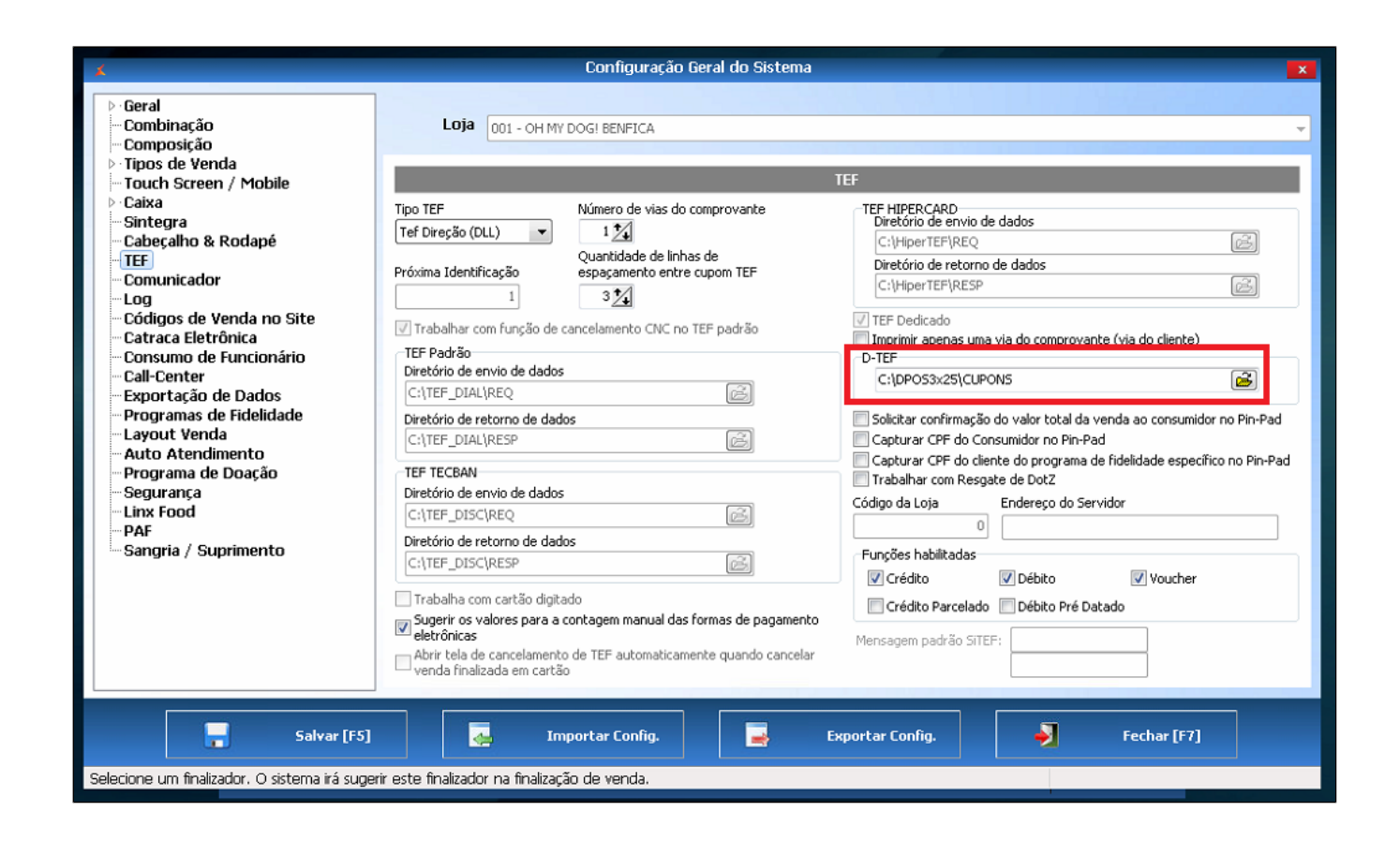

**3-** Salve a configuração e após o procedimento sistema Degust está pronto para realizar as vendas no DTEF.

**Todos os terminais precisam estar com o DPOS configurado para o mesmo caminho.**  $\circ$ 

**Está com alguma dúvida?** の

**Consulte todos nossos guias na busca de nossa página principal [clicando aqui](https://share.linx.com.br/display/FOOD/LINX+FOOD+SERVICE+-+DEGUST).**